## -Smartbi V8.5.6升级到V9的注意事项

## [邮件设置-密码](#page-4-0)

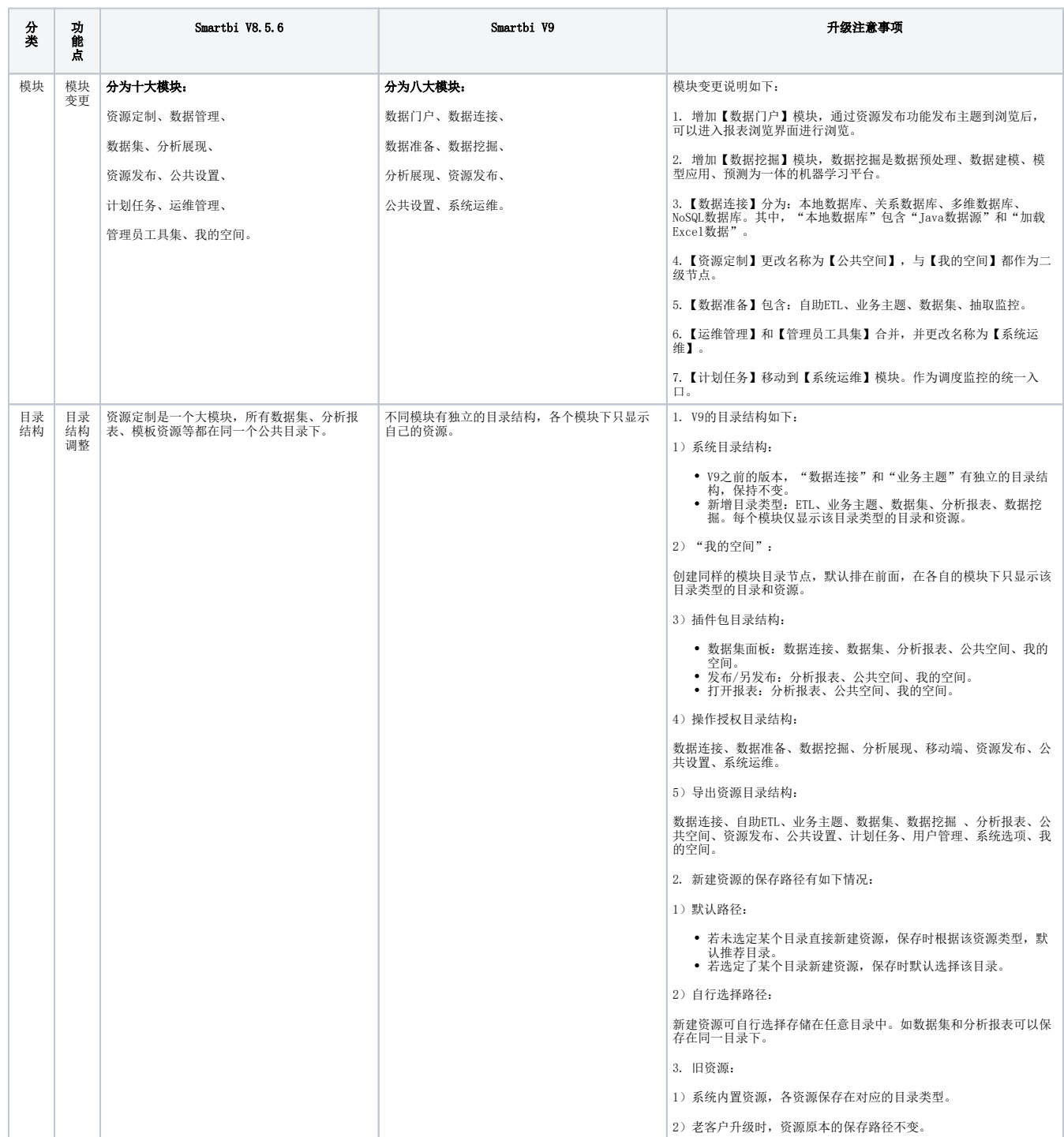

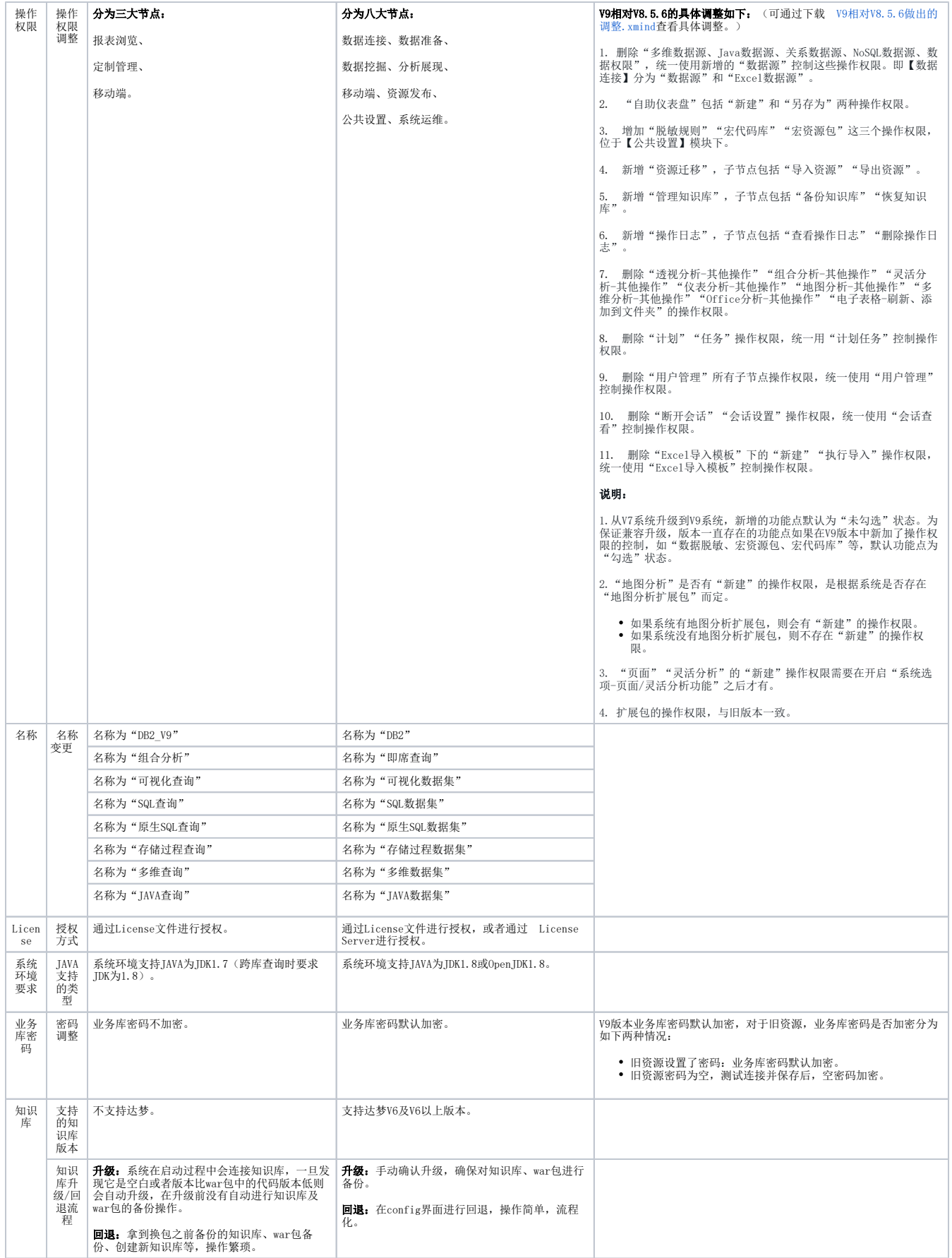

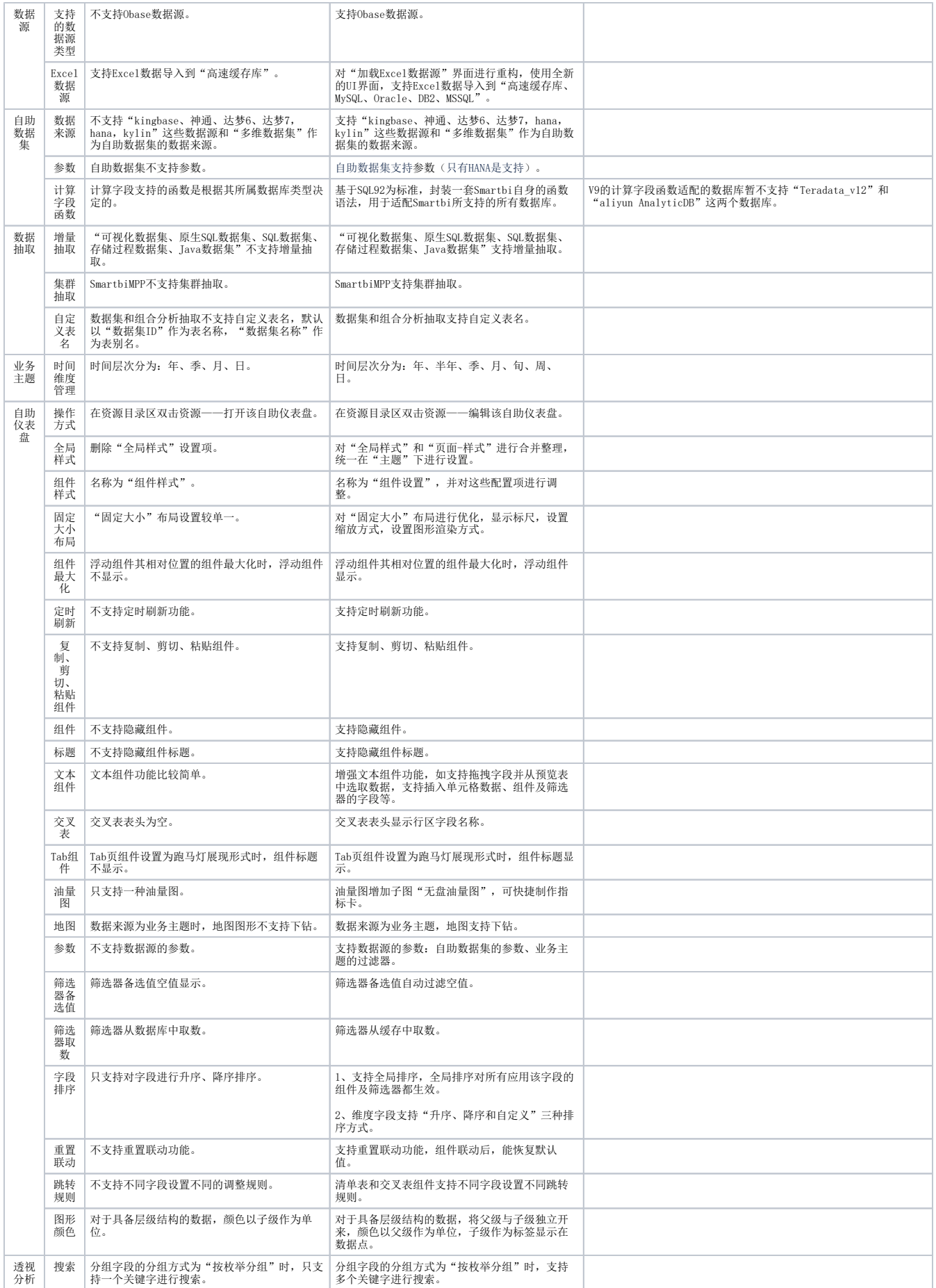

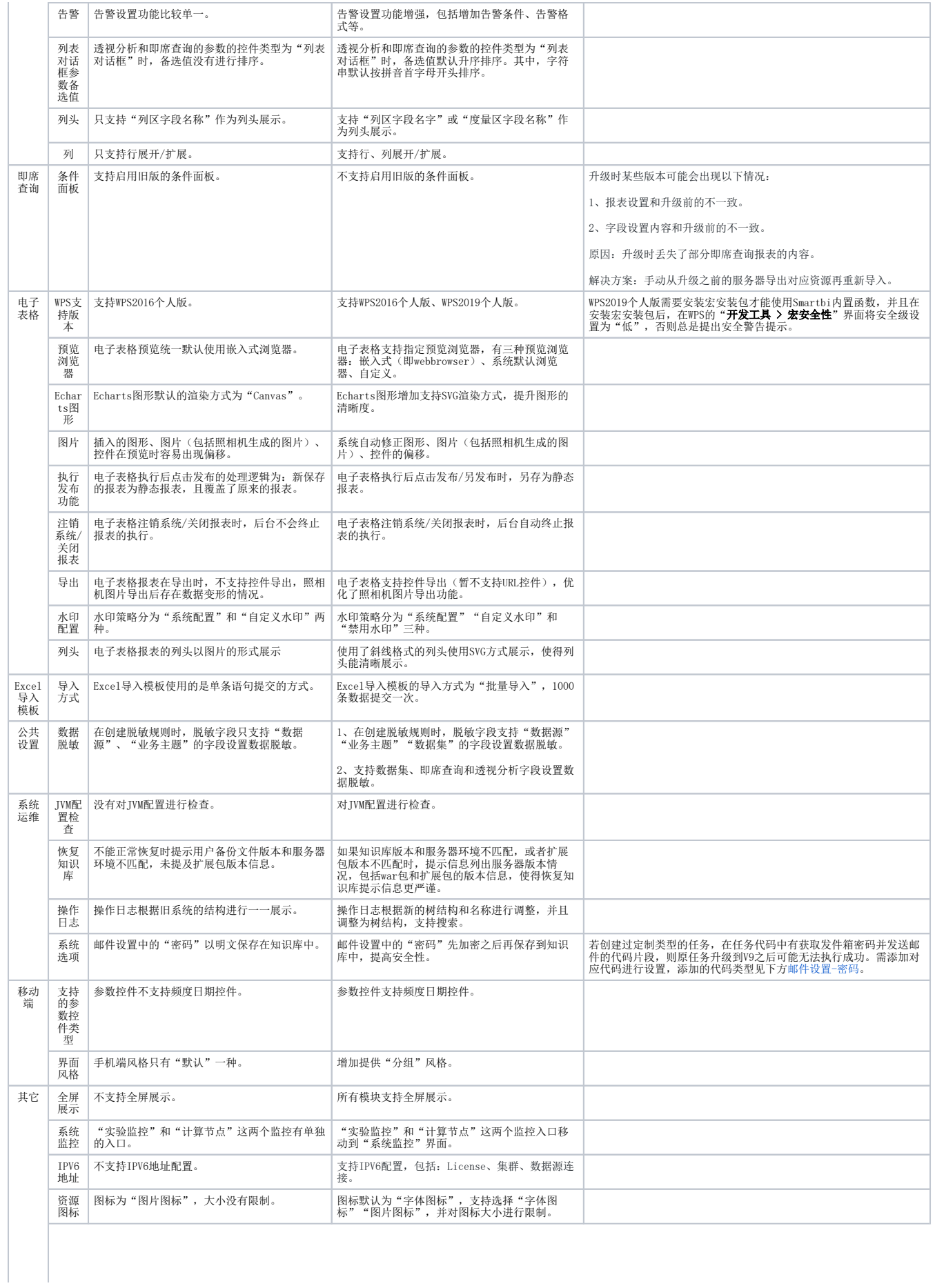

## <span id="page-4-0"></span>邮件设置-密码

【Smartbi V9】系统选项-邮件设置-密码加密后,对应的任务代码如下:

[V9相对V8.5.6做出的调整.xmind](https://history.wiki.smartbi.com.cn/download/attachments/56694904/V9%E7%9B%B8%E5%AF%B9V8.5.6%E5%81%9A%E5%87%BA%E7%9A%84%E8%B0%83%E6%95%B4.xmind?version=1&modificationDate=1597742070000&api=v2)